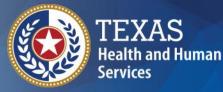

# **ImmTrac2** Texas Immunization Registry

Schools Training: View Only Users

### ImmTrac2 Schools Training

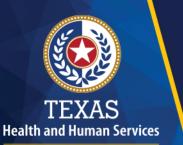

Texas Department of State Health Services

## Welcome

08/23/2017

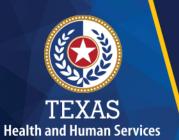

## Webinar Details

- 1. All attendees are muted.
- 2. Type your questions in the webinar panel at any time.
- 3.Q & A will conclude the presentation.

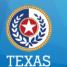

### Resources

- DSHS website: <u>www.immunizetexas.com</u>
  - Click ImmTrac Registry & go to ImmTrac2 webpage
- Health Service Regions & Local Health Depts.
  - Staff are trained to provide support
- ImmTrac Customer Support
  - Email: <u>ImmTrac2@dshs.texas.gov</u>
  - Phone: 1-800-348-9158

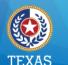

### System Requirements

Reliable Internet access:High-speed connection preferredMinimum software requirements:

- Microsoft<sup>®</sup> Internet Explorer, version 11.0 or higher, and Microsoft Edge
- Windows<sup>®</sup> 7, 8, or 10
- Acrobat Reader<sup>®</sup> 6.0 or higher

NOTE: Confirm that your IT network and security settings allow secure access to: https://Immtrac.dshs.texas.gov

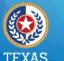

### Texas Immunization Information System (1 of 2)

- Confidential web-based information system
- Provides consolidated immunization information for children & adults
- An opt-in system specific to residents of the state of Texas

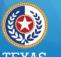

### Texas Immunization Information System (2 of 2)

Allows schools and daycares to:

- View immunizations
- Forecast vaccines due
- Print official immunization records
- Reset own password for access

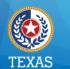

#### Health and Human Services Texas Department of State Health Services

**Help Resources** 

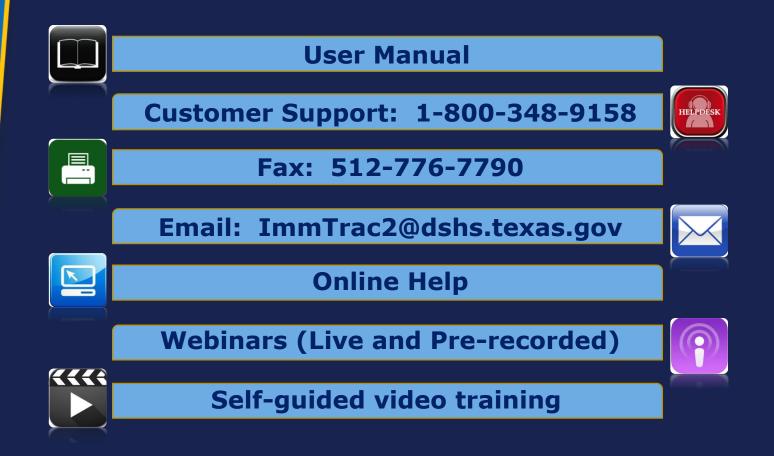

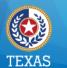

### Purpose

This presentation provides a review for school-based View Only users on how to:

- Log in & reset your password
- View student immunization records
- Print the Official Immunization Record
- Create lists of students
- Access Texas school-compliance schedules

### ImmTrac2 Schools Training

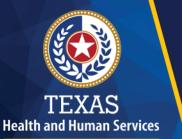

Texas Department of State Health Services Logging In

08/23/2017

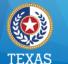

## Logging In (1 of 3)

- Users are assigned ONE user account.
- The user account can access one or many provider locations, or Organizations.
- Users must have three codes to log in:
  - Org Code
  - Username
  - Password

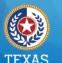

Health and Human Services Texas Department of State Health Services

## Logging In (2 of 3)

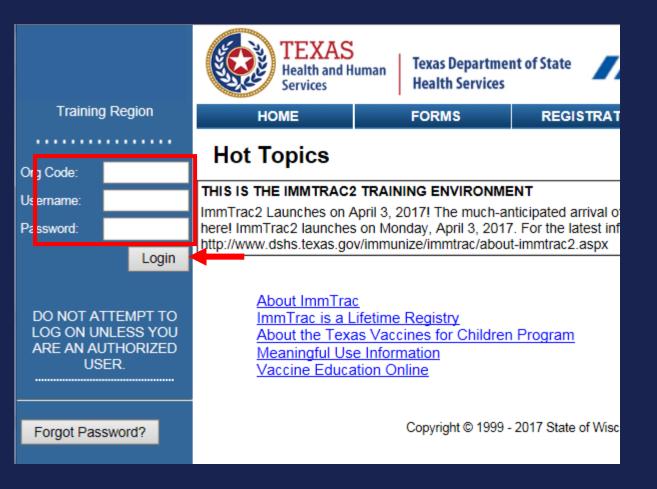

08/23/2017

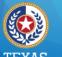

Health and Human Services

Health Services

## Logging In (3 of 3)

- The Confidentiality Statement displays.
- Click the "I Agree" button to access ImmTrac2.

| Department of<br>State Health Services | Confidentiality Statement                                                                                                    |  |  |  |  |  |  |
|----------------------------------------|----------------------------------------------------------------------------------------------------|--|--|--|--|--|--|
| ng Region                              |                                                                                                    |  |  |  |  |  |  |
| elcome<br>CoTrainer                    | I understand and agree that information entered into and contained in ImmTrac2 is confidential. I agree that I will use the<br>information in ImmTrac2 only for the purpose for which it is intended. I acknowledge that the unauthorized disclosure of<br>personal, identifiable information is strictly prohibited.                            |  |  |  |  |  |  |
|                                        | Immunization records may only be released to:                                                                                                    |  |  |  |  |  |  |
|                                        | <ul> <li>the individual or the individual's legally authorized representative</li> <li>a public health district</li> <li>a local health department</li> <li>a physician to the individual</li> <li>a school or child care facility in which the individual is enrolled</li> <li>a state agency having legal custody of the individual</li> </ul> |  |  |  |  |  |  |
|                                        | I verify that I am an authorized ImmTrac2 user.                                                                                                    |  |  |  |  |  |  |
|                                        | I agree not to share any information that is accessible through ImmTrac2 without proper authorization.                                                                                                    |  |  |  |  |  |  |
|                                        | I acknowledge that unauthorized discussion or release of the information from ImmTrac2 will expose me to civil and<br>criminal liability under the provisions of Texas Government Code §552.352, Texas Health and Safety Code §591.022;<br>Title 5, United States Code §552a(1); and Title 42, code of Federal Regulations, Part 2.              |  |  |  |  |  |  |
|                                        | I agree at the end of each ImmTrac2 session, I will log out of the ImmTrac2 application and close my Internet browser.                                                                                                    |  |  |  |  |  |  |
|                                        | By agreeing, I certify I have read, understood and agreed to the above statements.                                                                                                    |  |  |  |  |  |  |
|                                        | I Do Not Agree                                                                                                    |  |  |  |  |  |  |
|                                        | Copyright © 1999 - 2017 State of Wisconsin. All rights reserved.                                                                                                    |  |  |  |  |  |  |

08/23/2017

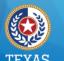

Health and Human Services Texas Department of State Health Services

## Log In Issues (1 of 5)

Incorrect information prompts a validation error message to display.

FORM VALIDATION ERROR(S)

#### Validation Errors

The Org Code, Username and Password combination is invalid.

Ok

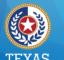

#### Health and Human Services

Texas Department of State Health Services

### Log In Issues (2 of 5)

After three unsuccessful attempts, users are redirected to the password recall screen.

| DO NOT ATTEMPT TO<br>LOG ON UNLESS YOU<br>ARE AN AUTHORIZED<br>USER. | Login attempt was unsuccessful. If you remember your Org Code, Username, and Password associated with your user account and wish to continue to attempt to login to ImmTrac2, re-enter the required account information and characters displayed, then click Submit. Otherwise, click the Forgot Password button to reset your password. |
|----------------------------------------------------------------------|----------------------------------------------------------------------------------------------------|
| Forgot Password?                                                     | Org Code:                                                                                                    |
| Forgot Password?                                                     | Username:                                                                                                    |
|                                                                      | *Enter the characters exactly as displayed                                                                                                    |
|                                                                      |                                                                                                    |
|                                                                      | * Required field                                                                                                    |

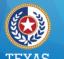

Health and Human Services Texas Department of State Health Services

## Log In Issues (3 of 5)

Users have three more opportunities to log in with the CAPTCHA image.

| DO NOT ATTEMPT TO<br>LOG ON UNLESS YOU<br>ARE AN AUTHORIZED<br>USER. | Login attempt was unsuccessful. If you remember your Org Code, Username, and Password associated with your user account and wish to continue to attempt to login to ImmTrac2, re-enter the required account information and characters displayed, then click Submit. Otherwise, click the Forgot Password button to reset your password. |
|----------------------------------------------------------------------|----------------------------------------------------------------------------------------------------|
| Forgot Password?                                                     | Org Code:                                                                                                    |
|                                                                      | Username:                                                                                                    |
|                                                                      | * Password                                                                                                    |
|                                                                      | *Enter the characters exactly as displayed                                                                                                    |
|                                                                      | PTCHA<br>nage * Required field<br>Submit                                                                                                    |

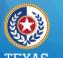

### Log In Issues (4 of 5)

Health and Human Services Texas Department of State Health Services

# After three more unsuccessful attempts, the reset password screen displays.

| HOME                                                                                                    | FORMS                  | REGISTRATION                            | RELATED LINKS | ¥ |  |  |  |  |
|----------------------------------------------------------------------------------------------------|------------------------|-----------------------------------------|---------------|---|--|--|--|--|
|                                                                                                    |                        |                                         |               |   |  |  |  |  |
| User Information                                                                                                    |                        |                                         |               |   |  |  |  |  |
| To reset your passwo<br>associated with your In                                                                                                    |                        | org Code, Username, and<br>lick Submit. | Email address |   |  |  |  |  |
| *                                                                                                    | <sup>r</sup> Org Code: |                                         |               |   |  |  |  |  |
| *                                                                                                    | Username:              |                                         |               |   |  |  |  |  |
| * Ema                                                                                                    | ail address:           |                                         |               |   |  |  |  |  |
|                                                                                                    | * Required fi          | eld                                     |               |   |  |  |  |  |
|                                                                                                    | Submit                 |                                         |               |   |  |  |  |  |
|                                                                                                    |                        |                                         |               |   |  |  |  |  |
| If you have any questions or do not receive an email with the password reset link, please contact ImmTrac2 Customer Support at 1-800-348-9158 or at <u>ImmTrac2@dshs.texas.gov</u> . |                        |                                         |               |   |  |  |  |  |

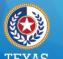

### Log In Issues (5 of 5)

Health and Human Services Texas Department of State Health Services

# Click the Forgot Password button at any time to display the reset password screen.

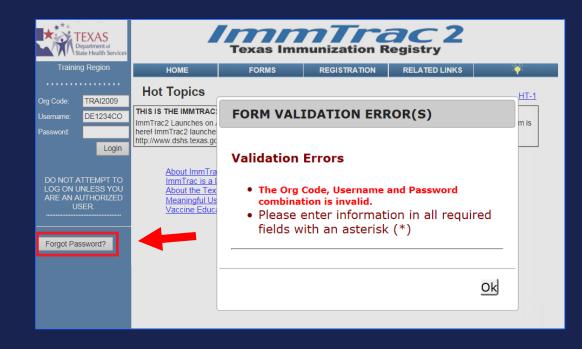

### ImmTrac2 Schools Training

# TEXAS Health and Human Services

Texas Department of State Health Services

# **Password Reset**

08/23/2017

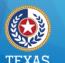

#### lealth and Human Service Texas Department of State Health Services

### **Password Reset (1 of 6)**

# Enter your Org code, username, and the email address on file for your user account.

|                        |                        | HOME                                     | FC                                                                                                    | ORMS           | RELATED                  | RELATED LINKS |  |  |  |  |  |  |  |
|------------------------|------------------------|------------------------------------------|----------------------------------------------------------------------------------------------------|----------------|--------------------------|---------------|--|--|--|--|--|--|--|
| Org Code:<br>Username: |                        | User Information                         |                                                                                                    |                |                          |               |  |  |  |  |  |  |  |
| Password:              | Login                  | To reset your passy associated with your | To reset your password, please enter your Org Code, Username, and Email address<br>ssociated with your ImmTrac2 account and click Submit. |                |                          |               |  |  |  |  |  |  |  |
|                        | TTEMPT TO<br>NLESS YOU | Г                                        | * Org Code:                                                                                                    | TRAI1110       |                          |               |  |  |  |  |  |  |  |
| ARE AN AL<br>US        | JTHORIZED<br>ER.       |                                          | * Username:                                                                                                    | DE8974CO       |                          |               |  |  |  |  |  |  |  |
|                        |                        | *E                                       | imail address:                                                                                                    | DeliaCoTrain   | er@TheTrainingClinic.cor | m             |  |  |  |  |  |  |  |
| Forgot Pas             | sword?                 |                                          |                                                                                                    | * Required fie | ld                       |               |  |  |  |  |  |  |  |
|                        |                        |                                          |                                                                                                    | Submit         |                          |               |  |  |  |  |  |  |  |

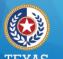

#### Health and Human Services Texas Department of State Health Services

### **Password Reset (2 of 6)**

You'll receive a password reset email that is valid for 24 hours.

Delilah CoTrainer

A request has been submitted to change your ImmTrac2 password. Please follow the link below to reset your password. This link will be available for 24 hours.

https://training-immtrac.dshs.texas.gov/TXTRN/securityNotification.do?id=-281714790561127600

If you did not initiate this request or if you have problems accessing the reset password screen, please contact ImmTrac2 Customer Support at 1-800-348-9158 or at ImmTrac2@dshs.texas.gov

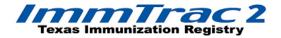

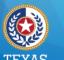

#### Health and Human Services

Texas Department of State Health Services

### **Password Reset (3 of 6)**

Click the email link to access ImmTrac2. NOTE: The Confidentiality Agreement displays first. Click "I Agree".

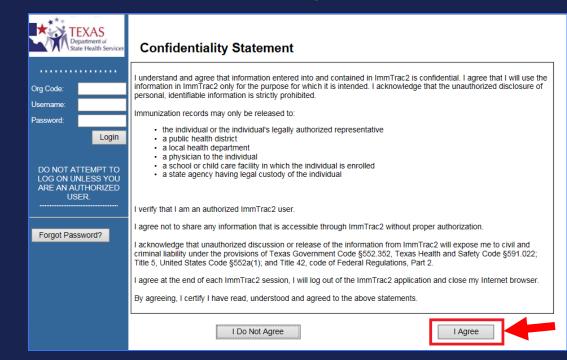

08/23/2017

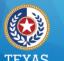

#### Health and Human Services Texas Department of State Health Services

### **Password Reset (4 of 6)**

- Enter the password twice to save.
- Follow the password requirements.

| gion                         | HOME                      | FORMS                  | REGISTRA      | TION                                                                                                    | RELATED LINKS                              |                 |  |  |
|------------------------------|---------------------------|------------------------|---------------|----------------------------------------------------------------------------------------------------|--------------------------------------------|-----------------|--|--|
| ie<br>ainer                  | organization              | Training Clinic • user | Delia CoTrair | ner • role                                                                                                    | Full Access Provide                        | ers no/DE       |  |  |
|                              | Change Password           |                        |               |                                                                                                    |                                            |                 |  |  |
| zations                      |                           |                        |               |                                                                                                    |                                            |                 |  |  |
| ccount<br>Account<br>assword |                           |                        |               |                                                                                                    | _                                          | Save            |  |  |
|                              | User                      | Delia CoTrainer        | _             |                                                                                                    |                                            | Cancel          |  |  |
|                              | Username                  | de8974co               | r             |                                                                                                    |                                            |                 |  |  |
|                              | Org Code                  | TRAI1031               |               | Must be be                                                                                                    | Requirements:<br>tween 8 and 16 characters |                 |  |  |
|                              | * New Password            |                        |               | Must be between of and to characters<br>Must have at least one of each of the following:<br>Upper case letter<br>Lower case letter |                                            |                 |  |  |
|                              | * Confirm New<br>Password |                        |               | Numeric va<br>Special ch<br>At least 4 (                                                                                           |                                            | t from previous |  |  |
|                              |                           | * Required field       |               | password<br>No dictionary words including slang<br>Cannot reuse last 6 passwords                                                   |                                            |                 |  |  |
|                              |                           |                        |               |                                                                                                    |                                            |                 |  |  |

08/23/2017

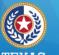

#### TEXAS Health and Human Services

Texas Department of State Health Services

### **Password Reset (5 of 6)**

### When you successfully update a password, see the red message \*\*Password Updated\*\*

| Training Region                                                 | HOME                                                                                                    | FORMS              | REGISTRATION           | RELATED LINKS                                                                                                    | ÷               |  |  |  |  |  |
|-----------------------------------------------------------------|----------------------------------------------------------------------------------------------------|--------------------|------------------------|----------------------------------------------------------------------------------------------------|-----------------|--|--|--|--|--|
| Welcome<br>Delia CoTrainer                                      | organiz                                                                                                    | ation Texas DSHS • | user Delia CoTrainer   | role Full Access St                                                                                                    | ate             |  |  |  |  |  |
| Logout                                                          | Change Password                                                                                                    |                    |                        |                                                                                                    |                 |  |  |  |  |  |
| Applications<br>Switch Organizations                            |                                                                                                    |                    |                        | ** Pass                                                                                                    | word Updated ** |  |  |  |  |  |
| Manage My Account<br>Edit My User Account<br>Change My Password |                                                                                                    |                    |                        |                                                                                                    | Save            |  |  |  |  |  |
| Ŭ,                                                              | User                                                                                                    | Delia CoTrainer    |                        |                                                                                                    | Cancel          |  |  |  |  |  |
|                                                                 | Username                                                                                                    | de8974co           |                        |                                                                                                    |                 |  |  |  |  |  |
|                                                                 | Org Code                                                                                                    | DSHS               | Must be b              | Password Requirements:<br>Must be between 8 and 16 characters<br>Must have at least one of each of the following:<br>Upper case letter<br>Lower case letter<br>Numeric value<br>Special character<br>At least 4 characters must be different from previous<br>password<br>No dictionary words including slang<br>Cannot reuse last 6 passwords |                 |  |  |  |  |  |
|                                                                 | * New Password                                                                                                    |                    | Upper cas              |                                                                                                    |                 |  |  |  |  |  |
|                                                                 | * Confirm New<br>Password                                                                                                    |                    | Special cl             |                                                                                                    |                 |  |  |  |  |  |
|                                                                 |                                                                                                    | * Required field   | password<br>No dictior |                                                                                                    |                 |  |  |  |  |  |
|                                                                 | If you have any questions regarding resetting your password, please contact ImmTrac2 Customer Support a 348-9158 or at ImmTrac2@dshs.texas.gov. |                    |                        |                                                                                                    |                 |  |  |  |  |  |

08/23/2017

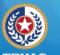

#### TEXAS Health and Human Services

Texas Department of State Health Services

### **Password Reset (6 of 6)**

# Click "Switch Organizations" to leave the screen.

| Training Region                                                 | HOME                                                                                                    | FORMS              | REGISTRATION           | RELATED LINKS                                                                                                    | ÷               |  |  |  |  |  |
|-----------------------------------------------------------------|----------------------------------------------------------------------------------------------------|--------------------|------------------------|----------------------------------------------------------------------------------------------------|-----------------|--|--|--|--|--|
| Welcome<br>Delia CoTrainer                                      | organiz                                                                                                    | ation Texas DSHS • | user Delia CoTrainer   | role Full Access Sta                                                                                                    | ate             |  |  |  |  |  |
| Logout                                                          | Change Password                                                                                                    |                    |                        |                                                                                                    |                 |  |  |  |  |  |
| Applications<br>Switch Organizations                            |                                                                                                    |                    |                        | ** Pass                                                                                                    | word Updated ** |  |  |  |  |  |
| Manage My Account<br>Edit My User Account<br>Change My Password |                                                                                                    |                    |                        |                                                                                                    | Save            |  |  |  |  |  |
|                                                                 | User                                                                                                    | Delia CoTrainer    |                        |                                                                                                    | Cancel          |  |  |  |  |  |
|                                                                 | Username                                                                                                    | de8974co           |                        |                                                                                                    |                 |  |  |  |  |  |
|                                                                 | Org Code                                                                                                    | DSHS               | Must be b              | Password Requirements:<br>Must be between 8 and 16 characters                                                                                                    |                 |  |  |  |  |  |
|                                                                 | * New Password                                                                                                    |                    | Upper ca               | Must have at least one of each of the following:<br>Upper case letter<br>Lower case letter<br>Numeric value<br>Special character<br>At least 4 characters must be different from previous<br>password<br>No dictionary words including slang<br>Cannot reuse last 6 passwords |                 |  |  |  |  |  |
|                                                                 | * Confirm New<br>Password                                                                                                    |                    | Special c              |                                                                                                    |                 |  |  |  |  |  |
|                                                                 |                                                                                                    | * Required field   | password<br>No diction |                                                                                                    |                 |  |  |  |  |  |
|                                                                 | If you have any questions regarding resetting your password, please contact ImmTrac2 Customer Support at 1-800-<br>348-9158 or at ImmTrac2@dshs.texas.gov.<br>Copyright © 1999 - 2017 State of Wisconsin. All rights reserved. |                    |                        |                                                                                                    |                 |  |  |  |  |  |

08/23/2017

### ImmTrac2 Schools Training

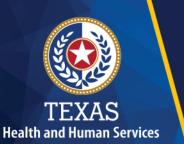

Texas Department of State Health Services

## **Basic Access**

08/23/2017

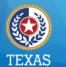

### **Manage Access Portal View**

- After log-in, users assigned to more than one organization see the Portal view.
- Select the ImmTrac2 button for your organization to access the Application view.

| Training Region                                                 | HOME                                                             | FORMS            | REGISTRATION           | RELATED LINKS       |            |  |  |  |  |  |
|-----------------------------------------------------------------|------------------------------------------------------------------|------------------|------------------------|---------------------|------------|--|--|--|--|--|
| Welcome<br>Delia CoTrainer                                      | organization FE                                                  | ATHER ISD • user | Delia CoTrainer • role | View Only Non-Provi | ders no/DE |  |  |  |  |  |
| Logout                                                          | ImmTrac2 Manage Acce                                             | SS FEATHER ISD   |                        |                     |            |  |  |  |  |  |
| Applications<br>Switch Organizations                            | Imm racz Manage Acce                                             | ss Texas DSHS    |                        |                     |            |  |  |  |  |  |
| Manage My Account<br>Edit My User Account<br>Change My Password | Copyright © 1999 - 2017 State of Wisconsin. All rights reserved. |                  |                        |                     |            |  |  |  |  |  |

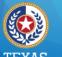

#### I EAAS Health and Human Services

Texas Department of State Health Services

## **Application View (1 of 2)**

# After login, users assigned to only ONE organization see the Application home page.

| ImmTrac2                                                                                                | home registration/renewal manage access/account forms related links logout contact us |
|----------------------------------------------------------------------------------------------------|---------------------------------------------------------------------------------------|
| Texas Immunization Registry                                                                             | organization FEATHER ISD • user Delia CoTrainer • role View Only Non-Providers no/DE  |
| Training Region 4.0.0                                                                                   |                                                                                       |
| •••••                                                                                                   | announcements                                                                         |
| Immunizations<br>view client imm report<br>Schools<br>manage list                                       | 03/04/2014 ~ New Procedure Starting March 17                                          |
| find student<br>check school report                                                                     | release notes:                                                                        |
| Admin Support<br>manufacturer listing<br>trade name listing<br>vaccine group listing<br>vaccine listing | NEW.<br>07/31/2017 ~ <u>Release Version 3.3.0</u> <i>Release 3.3.0</i> .              |

08/23/2017

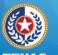

#### I EXAS Health and Human Services

Texas Department of State Health Services

## **Application View (2 of 2)**

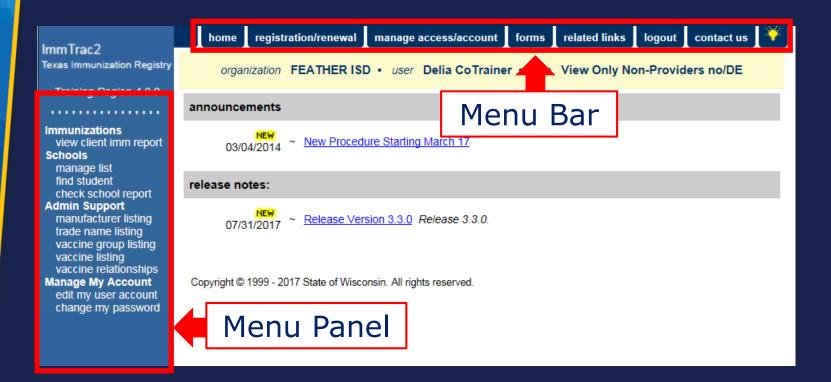

### ImmTrac2 Schools Training

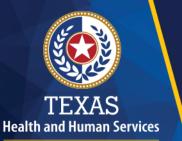

Texas Department of State Health Services

# View Student Immunizations

08/23/2017

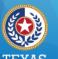

#### Health and Human Services Texas Department of State Health Services

### **Menu Panel Option**

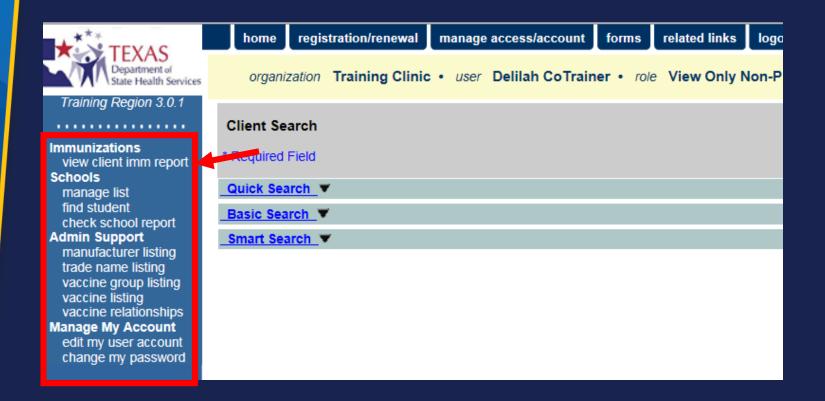

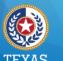

### **Client Search**

- Perform a Client Search using one of the following:
  - Quick Search
  - Basic Search
  - Smart Search
- If an exact match is found, the client's immunization record will display.
- If multiple matches are found, select from the list of possible matches.

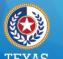

### **Client Immunizations (1 of 2)**

The screen has three sections:

- Client Information
- Immunization Record
- Vaccines Recommended by Selected Tracking Schedule

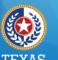

#### Health and Human Services

Texas Department of State Health Services

### **Client Immunizations (2 of 2)**

| ••••        | Client Information                                            |            |         |          |                  | Official Immunization Record Reports Cancel |             |              |               |           |       |                         |            |
|-------------|---------------------------------------------------------------|------------|---------|----------|------------------|---------------------------------------------|-------------|--------------|---------------|-----------|-------|-------------------------|------------|
| report      | Client Name (First -<br>DEB ORANGE                            | MI - Las   | it)     |          | DOB<br>01/01/201 |                                             | Gender<br>F | Trackin<br>/ | g Sch<br>ACIP | nedule    | Trai  | Client ID<br>Clinic-DOr |            |
| port        | Provider (PCP)                                                | Not on     | file    |          |                  |                                             |             |              |               |           |       |                         |            |
|             | School                                                        | Not on     | file    |          |                  |                                             |             |              |               |           |       |                         |            |
| sting<br>ng | Comments 03/01/2014 ~ Allergy to egg ingestion (anaphylactic) |            |         |          |                  |                                             |             |              |               |           |       |                         |            |
| sting       | Current Age: 3 years, 2 months, 19 days                       |            |         |          |                  |                                             |             |              |               |           |       |                         |            |
| ships       | Immunization Reco                                             |            |         |          |                  |                                             |             |              |               |           |       |                         |            |
| count       | Vaccine Group                                                 | Date A     | dmin    | Series   | Vaccine          | ITrad                                       | e Nam       | el De        | ose           | Owned?    | React | ion Hist                | ? Disaster |
| sword       | DTP/aP                                                        | 03/01/2    |         | 1 of 5   | DTaP-Hep         |                                             |             |              | Full          | No        |       |                         |            |
|             | Dirivar                                                       | 06/01/2    |         | 2 of 5   | DTaP-Hep         | •                                           | •           |              | Full          | No        |       |                         |            |
|             | НерВ                                                          | 01/01/2    |         | 1 of 4   | HepB, I          |                                             |             |              |               | No        |       | Yes                     |            |
|             |                                                               | 03/01/2    | 2014    | 2 of 4   | DTaP-Hepl        | B-IPV [                                     | Pediari     | x®] F        | ull           | No        |       |                         |            |
|             |                                                               | 06/01/2    | 2014    | 3 of 4   | DTaP-Hepl        | 3-IPV [                                     | Pediari     | x®] F        | Full          | No        |       |                         |            |
|             | Polio                                                         | 03/01/2    | 2014    | 1 of 4   | DTaP-Hep         | 3-IPV [                                     | Pediari     | x®] F        | ull           | <u>No</u> |       |                         |            |
|             |                                                               | 06/01/2    | 2014    | 2 of 4   | DTaP-Hepl        | 3-IPV [                                     | Pediari     | x®] F        | Full          | No        |       |                         |            |
|             | Vaccines Recomm                                               | ended b    | y Selec | ted Trac | king Scheo       | iule 🦂                                      |             |              |               |           |       |                         |            |
|             | Vaccine Grou                                                  | up         | Vac     | cine     | Earlies          | t Date                                      |             | Reco         | mme           | nded Da   | te    | Past D                  | ue Date    |
|             | DTP/aP                                                        |            | DTaP    | . NOS    | 06/29/           | 2014                                        |             |              | 08/01         | /2014     |       | 09/0                    | 1/2014     |
|             | HepA                                                          |            | НерА    | NOS      | 01/01/           | 2015                                        |             |              | 01/01         | /2015     |       | 08/0                    | 1/2015     |
|             | HepB                                                          |            | НерВ    | , NOS    | 07/27/           | 2014                                        |             |              | 07/27         | /2014     |       | 08/0                    | 1/2015     |
|             | <u>Hib</u>                                                    |            | Hib,    | NOS      | 04/01/           | 2015                                        |             |              | 04/01         | /2015     |       | 04/0                    | 1/2015     |
|             | Influenza-seas                                                | nl         | Flu     | NOS      |                  |                                             |             | Co           | ontra         | indicated |       |                         |            |
|             | MMR                                                           |            |         | MR       | 01/01/           |                                             |             |              |               | /2015     |       | 05/0                    | 1/2015     |
|             | PneumoConjug                                                  | <u>ate</u> |         | V13      | 02/12/           |                                             |             |              |               | /2014     |       |                         | 1/2014     |
|             | Polio                                                         |            |         | NOS      | 06/29/           |                                             |             |              |               | /2014     |       |                         | 1/2015     |
|             | <u>Varicella</u>                                              |            | Vari    | cella    | 01/01/           | 2015                                        |             |              | 01/01         | /2015     |       | 05/0                    | 1/2015     |

08/23/2017

ons imm

ol rep port rer list istin oup lis ing ations Acc pass

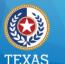

## **Client Information (1 of 2)**

- Personal information, Tracking schedule (ACIP) & Client ID (organization defined)
- Provider & School selections (optional)
- Client Comments

| Client Informatio                                             | n           |   | Official | Immunization Record | I Reports | Cancel |  |  |  |
|---------------------------------------------------------------|-------------|---|----------|---------------------|-----------|--------|--|--|--|
| Client Name (First - MI - Last) DO                            |             |   | Gender   | Tracking Schedule   | Client ID |        |  |  |  |
| DEB ORANGE                                                    | 01/01/2014  | F | ACIP     | TraiClinic-DOra2    | 014       |        |  |  |  |
| Provider (PCP)                                                | Not on file |   |          |                     |           |        |  |  |  |
| School                                                        | Not on file |   |          |                     |           |        |  |  |  |
| Comments 03/01/2014 ~ Allergy to egg ingestion (anaphylactic) |             |   |          |                     |           |        |  |  |  |
| Current Age: 3 years, 2 months, 19 days                       |             |   |          |                     |           |        |  |  |  |

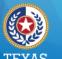

#### lealth and Human Service Texas Department of State Health Services

## **Client Information (2 of 2)**

### Click buttons to access:

- Official Immunization Record
- Reports
- Cancel (returns to previous screen)

| Client Information                                            |             |            | Official | Immunization Record | Reports Cancel      |
|---------------------------------------------------------------|-------------|------------|----------|---------------------|---------------------|
| Client Name (First - MI - Last)                               |             | DOB        | Gender   | Tracking Schedule   | Client ID           |
| DEB ORANGE                                                    |             | 01/01/2014 | F        | ACIP                | TraiClinic-DOra2014 |
| Provider (PCP)                                                | Not on file |            |          |                     |                     |
| School                                                        | Not on file |            |          |                     |                     |
| Comments 03/01/2014 ~ Allergy to egg ingestion (anaphylactic) |             |            |          |                     |                     |
| Current Age: 3 years, 2 months, 19 days                       |             |            |          |                     |                     |

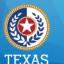

### **Immunization Record**

- Displays a separate row for each vaccine group, whether combo or single vaccine.
- Hyperlinks to display Explanation of Dose Status and organization ownership.

#### Immunization Record

| Vaccine Group | Date Admin        | Series | Vaccine [Trade Name]       | Dose | Owned? | Reaction | Hist? | Disaster |
|---------------|-------------------|--------|----------------------------|------|--------|----------|-------|----------|
| DTP/aP        | 03/01/2014        | 1 of 5 | DTaP-HepB-IPV [Pediarix ®] | Full | No     |          |       |          |
|               | 06/01/2014        | 2 of 5 | DTaP-HepB-IPV [Pediarix ®] | Full | No     |          |       |          |
| НерВ          | <u>01/01/2014</u> | 1 of 4 | HepB, NOS [HepB ®]         |      | No     |          | Yes   |          |
|               | 03/01/2014        | 2 of 4 | DTaP-HepB-IPV [Pediarix ®] | Full | No     |          |       |          |
|               | 06/01/2014        | 3 of 4 | DTaP-HepB-IPV [Pediarix ®] | Full | No     |          |       |          |
| Polio         | 03/01/2014        | 1 of 4 | DTaP-HepB-IPV [Pediarix ®] | Full | No     |          |       |          |
|               | 06/01/2014        | 2 of 4 | DTaP-HepB-IPV [Pediarix ®] | Full | No     |          |       |          |

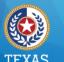

## Vaccines Recommended

• A dynamic display based on the client's immunization record.

Vaccines Recommended by Selected Tracking Schedule

• Hyperlinks to display explanation of series recommendations.

| vaccines recommended by selected fracking schedule |            |                 |                  |               |  |  |  |
|----------------------------------------------------|------------|-----------------|------------------|---------------|--|--|--|
| Vaccine Group                                      | Vaccine    | Earliest Date   | Recommended Date | Past Due Date |  |  |  |
| DTP/aP                                             | DTaP, NOS  | 06/29/2014      | 08/01/2014       | 09/01/2014    |  |  |  |
| <u>HepA</u>                                        | HepA, NOS  | 01/01/2015      | 01/01/2015       | 08/01/2015    |  |  |  |
| <u>HepB</u>                                        | HepB, NOS  | 07/27/2014      | 07/27/2014       | 08/01/2015    |  |  |  |
| <u>Hib</u>                                         | Hib, NOS   | 04/01/2015      | 04/01/2015       | 04/01/2015    |  |  |  |
| Influenza-seasnl                                   | Flu NOS    | Contraindicated |                  |               |  |  |  |
| MMR                                                | MMR        | 01/01/2015      | 01/01/2015       | 05/01/2015    |  |  |  |
| PneumoConjugate                                    | PCV13      | 02/12/2014      | 03/01/2014       | 04/01/2014    |  |  |  |
| Polio                                              | Polio, NOS | 06/29/2014      | 08/01/2014       | 08/01/2015    |  |  |  |
| <u>Varicella</u>                                   | Varicella  | 01/01/2015      | 01/01/2015       | 05/01/2015    |  |  |  |

08/23/2017

### ImmTrac2 Schools Training

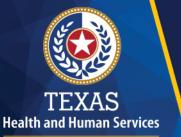

Texas Department of State Health Services

## Print Official Immunization Record

08/23/2017

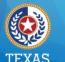

#### Health and Human Services Texas Department of State Health Services

## **Official Record (1 of 3)**

# Search for a Client, then click Official Immunization Record button.

| Client Informatio               | n                                       |            | Official | Immunization Record | t | Reports   | Cancel |  |
|---------------------------------|-----------------------------------------|------------|----------|---------------------|---|-----------|--------|--|
| Client Name (First - MI - Last) |                                         | DOB        | Gender   | Tracking Schedule   |   | Client ID |        |  |
| DEB ORANGE                      |                                         | 01/01/2011 | F        | ACIP                |   |           |        |  |
| Provider (PCP)                  | Not on file                             |            |          |                     |   |           |        |  |
| School                          | Not on file                             |            |          |                     |   |           |        |  |
| Comments                        |                                         |            |          |                     |   |           |        |  |
| Current Age: 6 yea              | Current Age: 6 years, 7 months, 14 days |            |          |                     |   |           |        |  |

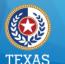

#### Health and Human Services Texas Department of State Health Services

## **Official Record (2 of 3)**

A pop-up message displays, confirming that you have consent of the individual, parent, or guardian. Click OK to proceed.

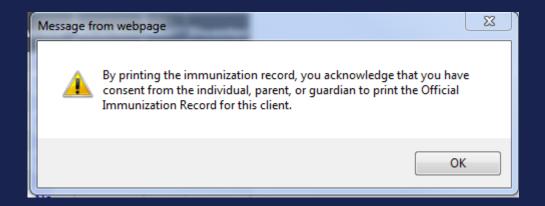

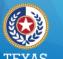

### ealth and Human Servic

Texas Department of State Health Services

## **Official Record (3 of 3)**

The record displays in a new browser tab. You can hover near the bottom of the screen to see print options.

| + 🔿 🧭 https://training-immtrac.                                                                                                    | dshs.texas.gov/TXTRN/auth/gene | rateGroupPatientsR | eport.do??pSecureId=1422069964160428594086511218:clientId=2081 & | 0 -                                     | nTrac2, the Texas <i> e</i> trai | ining-immtrac × n | ×<br>★ \$ |
|----------------------------------------------------------------------------------------------------|--------------------------------|--------------------|------------------------------------------------------------------|-----------------------------------------|----------------------------------|-------------------|-----------|
| le Edit Goto Favorites Help<br>5 🕖 PROD 🔖 ImmT 🗿 UAT 🧔                                                                                             | 🖞 TRAL ⊘ ALM 🎉 Tech 🕶          | 길 IT2 👻 🔛 C        | SHS 🧃 Texa 🔞 Texa 🗿 Sear 🌇 Texa 🔞 Immu 🚺                         | Cali 🛐 Immu                             | Tabs                             |                   |           |
| TEXAS DEPARTMENT OF STATE HEALTH SERVICES       TEXAS         Official Immunization and Disaster-Related Information Record       Texas Department |                                |                    |                                                                  | as Department of State<br>lith Services |                                  |                   |           |
| ImmTrac ID:                                                                                                    | 208110668                      |                    | (                                                                | Gender:                                 | F                                |                   |           |
| Client Name (L, F, M):                                                                                                    | ORANGE, DEB                    |                    | [                                                                | DOB:                                    | 01/01/2011                       |                   | - 1       |
| Client Type:                                                                                                    | ImmTrac Child (IC)             |                    | (                                                                | Client Age:                             | 6 years, 7 mont                  | ths, 14 days      |           |
| Schedule:                                                                                                    | ACIP                           |                    | F                                                                | Report Date:                            | 08/15/2017                       |                   |           |
|                                                                                                    |                                |                    | IMMUNIZATION HISTORY                                             |                                         |                                  |                   | _         |
| Any combination vaccines (e.g. DTaP-HepB-IPV, HepB-Hib) administered are listed within each appropriate vaccine family.                            |                                |                    |                                                                  |                                         |                                  |                   |           |
| Vaccine Group                                                                                                    | Date Admin                     | Series             | Vaccine [Trade Name]                                             | Ma                                      | nufacturer                       | Lot #             |           |
| DTP/aP                                                                                                    | 03/01/2014                     | 1 of 4             | DTaP-HepB-IPV [Pediarix]                                         | SKB-Glaxo                               | SmithKline                       | 555443            |           |
|                                                                                                    | 06/01/2014                     | 2 of 1             |                                                                  | SKB-Glaxo                               | SmithKline                       | 45678             |           |
|                                                                                                    | 08/01/201/                     | 3 of 4             |                                                                  | DMC Sonof                               | 5 Dootour Inc                    | NH6578            |           |

### ImmTrac2 Schools Training

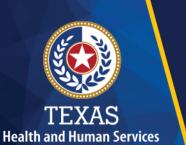

Texas Department of State Health Services

## **Student Lists**

08/23/2017

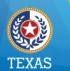

Health and Human Services Texas Department of State Health Services

## School Lists Purpose (1 of 2)

The purpose of "Schools" on the menu panel is to organize School clients (students) into groups (lists) to access immunization information of your students.

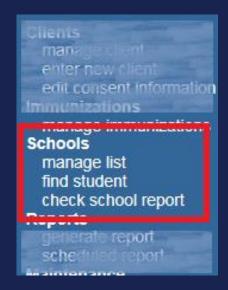

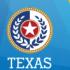

## School Lists Purpose (2 of 2)

### You can:

- Create, edit, and delete school lists
- Find students, to add and remove them from a list
- Access pre-configured School List Reports
- Assess students by a Texas school compliance vaccine schedule

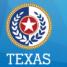

## **How It Works**

Manage lists in three steps:

- 1. Click **Manage List**, to create one or access existing ones for reporting.
- 2. Click **Find Student**, to search & add clients to one or more lists.
- 3. Click **Check School Report**, to view reports you've run from the list.

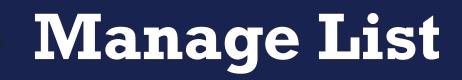

TEXAS Health and Human Services

Texas Department of State Health Services

08/23/2017

Enter a New List Name and Click Save. Your list isn't functional until you add students, or clients, to it.

|                          | The list has been created successfully. |               |        |      |  |  |  |  |
|--------------------------|-----------------------------------------|---------------|--------|------|--|--|--|--|
| Manage List              |                                         |               |        |      |  |  |  |  |
| * New List Name          |                                         |               | -      | Save |  |  |  |  |
| Report List              |                                         |               |        |      |  |  |  |  |
| List Name                | Last Updated Date                       | Student Count | Delete | Edit |  |  |  |  |
| 2017-2018 7th graders    | 07/07/2017                              | 0             | Delete | Edit |  |  |  |  |
| 2017 Kinder Registration | 05/04/2017                              | 1             | Delete | Edit |  |  |  |  |
| Master List              | 03/22/2017                              | 9             | Delete | Edit |  |  |  |  |

# Find Student (1 of 2)

# Click "Find Student" to look up a student, or client.

TEXAS Health and Human Services

Texas Department of State Health Services

| aining Region 4.0.0                                                                                                    | Student Search Criteria |
|----------------------------------------------------------------------------------------------------|-------------------------|
| unizations<br>ew client imm report<br>ools                                                                                                    | * Required Field        |
| anage list                                                                                                    | Quick Search            |
| d student<br>report                                                                                                    | Basic Search            |
| nin Support                                                                                                    | Smart Search V          |
| anufacturer listing<br>ade name listing<br>accine group listing<br>accine listing<br>accine relationships<br>age My Account<br>lit my user account<br>ange my password |                         |
|                                                                                                    |                         |

08/23/2017

Tr ••• Imm

Sch

Adn m

> tra va

> va va

Man

ec ch

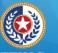

### Health and Human Services

**Texas Department of State** Health Services

# Find Student (2 of 2)

### Add the student to the list.

### Immunizations

view client imm rep Schools, manage list find student check school report Admin Support manufacturer listing trade name listing vaccine group listin vaccine listing vaccine relationship Manage My Accou

| nmunizations<br>view client imm report                              | Student Information               | ImmTrac2 ID 208110668 | Official Ir | mmunization Reco | Cancel            |
|---------------------------------------------------------------------|-----------------------------------|-----------------------|-------------|------------------|-------------------|
| chools                                                              | Student Name (First - MI - Last)  |                       | DOB         | Gender T         | racking Schedule  |
| manage list<br>find student                                         | DEB ORANGE                        |                       | 01/01/2011  | F ACIF           | · · · ·           |
| check school report<br>dmin Support                                 | Current Age: 6 years, 7 months,   | 14 days               |             |                  |                   |
| manufacturer listing<br>trade name listing<br>vaccine group listing | Reports                           |                       |             |                  |                   |
| vaccine listing                                                     | Add this Student to a Report List | Please Pick a Repo    |             |                  |                   |
| vaccine relationships<br>lanage My Account<br>edit my user account  | Current Report Lists              | Brushy Creek Elem     | entary      |                  |                   |
| change my password                                                  | Immunization Record               |                       |             |                  |                   |
|                                                                     | Vaccine Group Date Admin S        | Series Vaccine (1     | Trade Name1 | Dose             | Reaction Disaster |

# List Reports (1 of 4)

# Click Manage List again to access reports and student details.

|        | States |    |          |       |
|--------|--------|----|----------|-------|
|        | ×.     |    | ž        |       |
|        | El     | X  | EFERSE S |       |
|        | TE     | XA | S        |       |
| Health |        |    |          | vices |

Texas Department of State Health Services

E

08/22/2017

| home         | registrat   | tion/renewal  | manage acc | cess/account  | forms      | related links | logout  | contact   | us 🔽 |
|--------------|-------------|---------------|------------|---------------|------------|---------------|---------|-----------|------|
| org          | ganization  | FEATHER I     | SD • user  | Delia CoTrair | ier • role | Full Access   | Provide | ers no/DE |      |
|              |             |               |            |               |            |               |         |           |      |
| Manage Li    | ist         |               |            |               |            |               |         |           |      |
| * New        | / List Name | •             |            |               |            |               |         |           | Save |
|              |             |               |            |               |            |               |         |           |      |
| Report Lis   | it          |               |            |               |            |               |         |           |      |
|              | List        | t Name        |            | Last Updat    | ed Date    | Student Co    | unt     | Delete    | Edit |
| Brushy Creek | k Elem. 20' | 17-2018 Maste | er List    | 08/16/2       | 017        |               | 2       | Delete    | Edit |
|              |             |               |            |               |            |               |         |           |      |

# List Reports (2 of 4)

### The list details screen displays.

#### Reports Available for: Brushy Creek Elementary

| Report Name                           | Description                                                                                                    |
|---------------------------------------|----------------------------------------------------------------------------------------------------|
| Student List                          | Displays the name and date of birth for each student on the list sorted alphabetically by last name.                                                     |
| Official Immunization<br>History List | Displays the official immunization history for each student on the list sorted alphabetically by last name.                                              |
| Immunizations Due                     | Displays the name, date of birth and all immunization information for immunizations due for each student on the list sorted alphabetically by last name. |

### Select Tracking Schedule

Tracking Schedule ACIP V

| Client List for: Brushy Creek Elementary Delete Cancel |           |            |             |            |    |  |  |
|--------------------------------------------------------|-----------|------------|-------------|------------|----|--|--|
| Delete                                                 | Last Name | First Name | Middle Name | Birth Date |    |  |  |
|                                                        | ORANGE    | DEB        |             | 01/01/20   | 11 |  |  |

TEXAS Health and Human Services

Texas Department of State Health Services

08/22/2017

# List Reports (3 of 4)

# Select the appropriate Texas school vaccine schedule.

### Reports Available for: Brushy Creek Elementary Master List

TEXAS Health and Human Services

Texas Department of State Health Services

08/22/2017

| Report Name                                                        | Description                                                          |                                                                                  |                              |  |  |  |  |
|--------------------------------------------------------------------|----------------------------------------------------------------------|----------------------------------------------------------------------------------|------------------------------|--|--|--|--|
| Student List                                                       | Displays the name and date of bin<br>name.                           | ame and date of birth for each student on the list sorted alphabetically by last |                              |  |  |  |  |
| Official Immunization<br>History List                              | name.                                                                | history for each student on the list so                                          | orted alphabetically by last |  |  |  |  |
| TX                                                                 | P<br>7th 2016-2017<br>7th-8th 2017-2018                              | nd all immunization information for in<br>ically by last name.                   | nmunizations due for each    |  |  |  |  |
| Select Tracking                                                    | 8-12 2016-2017<br>9-12 2017-2018<br>Child Care Regs<br>K-6 2016-2017 |                                                                                  |                              |  |  |  |  |
| Tracking Schedule                                                  | K-6 2017-2018                                                        |                                                                                  |                              |  |  |  |  |
| Client List for: Brushy Creek Elementary Master List Delete Cancel |                                                                      |                                                                                  |                              |  |  |  |  |
| Delete La                                                          | st Name First Name                                                   | e Middle Name                                                                    | Birth Date                   |  |  |  |  |
|                                                                    | DEBBIE                                                               |                                                                                  | 02/07/2014                   |  |  |  |  |

# List Reports (4 of 4)

### Click the link to run a report.

#### Reports Available for: Brushy Creek Elementary

| Report Name                           | Description                                                                                                    |
|---------------------------------------|----------------------------------------------------------------------------------------------------|
| Student List                          | Displays the name and date of birth for each student on the list sorted alphabetically by last name.                                                     |
| Official Immunization<br>History List | Displays the official immunization history for each student on the list sorted alphabetically by last name.                                              |
|                                       | Displays the name, date of birth and all immunization information for immunizations due for each student on the list sorted alphabetically by last name. |

### Select Tracking Schedule

Tracking Schedule ACIP V

| Client List for: Brushy Creek Elementary Delete Cancel |           |            |             |            |    |  |
|--------------------------------------------------------|-----------|------------|-------------|------------|----|--|
| Delete                                                 | Last Name | First Name | Middle Name | Birth Date |    |  |
|                                                        | ORANGE    | DEB        | 01/01/2011  |            | 11 |  |

TEXAS Health and Human Services

Texas Department of State Health Services

08/22/2017

## **Check School Reports**

# Click Check School Reports to access the reports you've run.

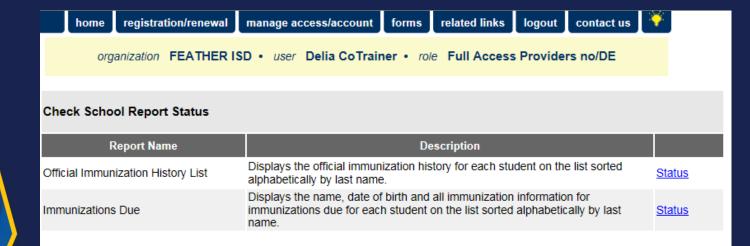

TEXAS Health and Human Services

Texas Department of State Health Services

08/22/2017

### ImmTrac2 Schools Training

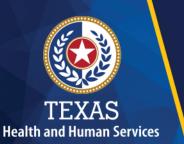

Texas Department of State Health Services

## **System Demo**

08/23/2017

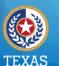

Health and Human Services

Texas Department of State Health Services

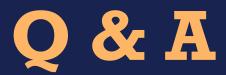

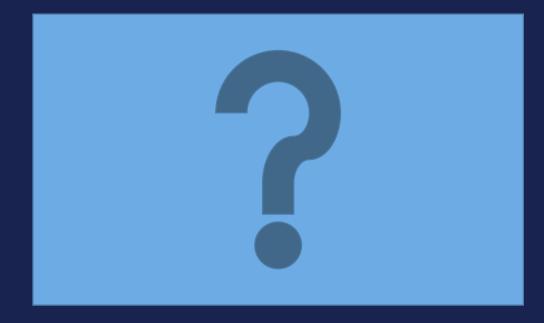

08/23/2017